## ¿QUÉ ES EL IFIE Y **SUS ACCIONES** FORMATIVAS?

**PAULA PUENTE TORRE VANESA DELGADO BENITO SONIA RODRIGUEZ CANO** 

**UNIVERSIDAD DE BURGOS** 

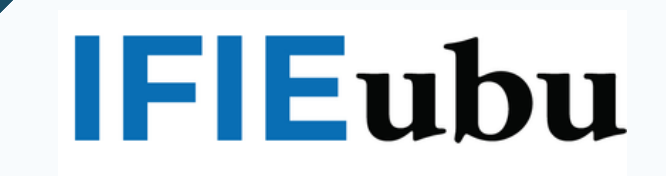

# ¿QUÉ ES EL IFIE? | FIEubu

Se encarga de organizar, gestionar y proponer las acciones formativas dirigidas al Personal Docente e Investigador (PDI) de la Universidad de Burgos. También apoya la Innovación Educativa gestionando los Grupos de Innovación Docente (GIDs), convocando ayudas para estimular la difusión de sus aportaciones en este campo.

El objetivo de estas actividades es enriquecer la capacidad docente e investigadora del PDI, elementos claves para contribuir a la mejora de la educación superior.

### **DIRECTOR IFIE**

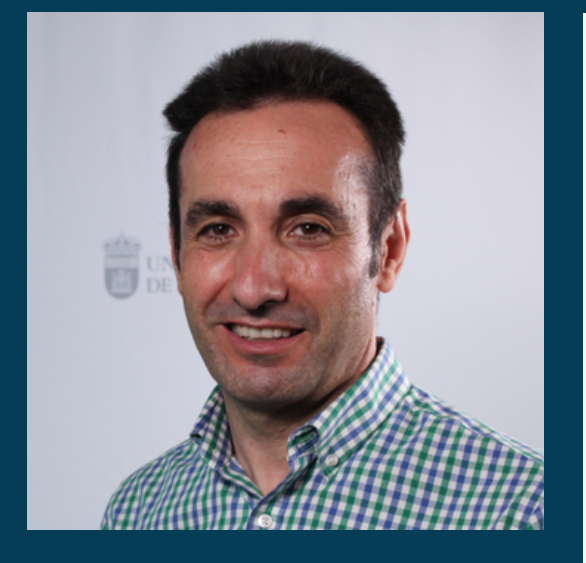

#### **FRANCISCO JAVIER HOYUELOS ÁLVARO**

direccion.ifie@ubu.es

Director: Francisco Javier Hoyuelos Álvaro, Jefe de Negociado Cursos de Formación: Francisco Madrigal Balbás Facultad de Ciencias Económicas y Empresariales, planta baja, despachos 88 y

89. Plaza de la Infanta Doña Elena, s/n 09001(Burgos)

Director IFIE: 947 25 80 95; Jefe de Negociado Cursos de Formación: 947 25 95 36

 $\blacksquare$ ifie@ubu.es

#### ¿CÓMO ACCEDER A LAS ACCIONES **FORMATIVAS?**

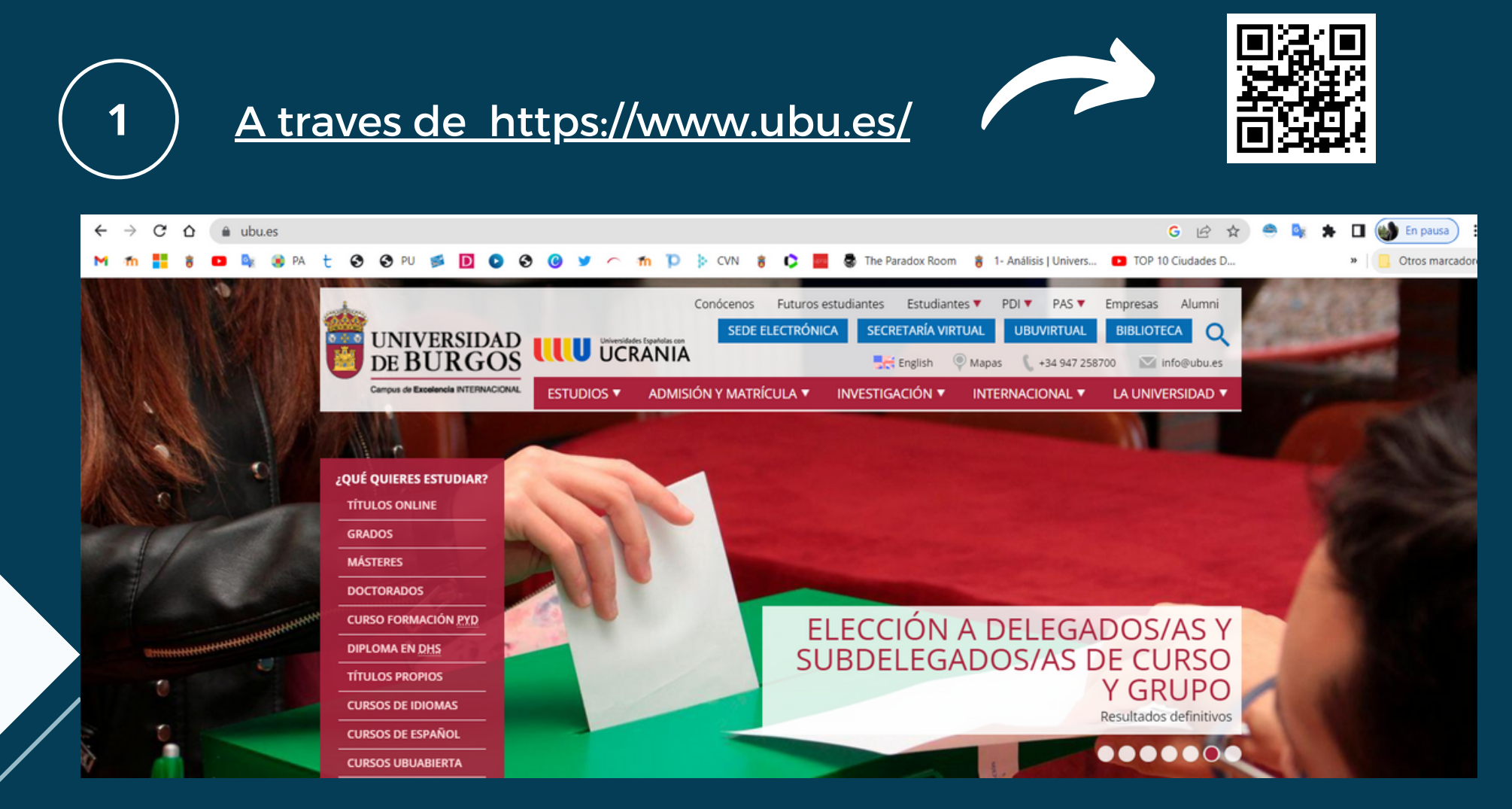

#### ¿CÓMO ACCEDER A LAS ACCIONES **FORMATIVAS?**

**FORMACIÓN INNOVACION EDUCATIVA** 

PDI

 $\overline{2}$ 

PDI<sup>V</sup> PAS **v** Empresas Alu **RRHH PDI** Portal del empleado **UBUNet** Correoweb - Office365 Intranet Acceso a SIGMA TYYLINN Formación e innovación educativa **Impresos** Sexenios y acreditación Trabaja en la UBU Ayudas y becas Movilidad internacional <u>Cau</u> **UBUVentajas** Aportación solidaria

# **¿QUÉ SON LAS ACCIONES FORMATIVAS?**

#### Acciones Formativas para el PDI de la UBU. Curso 2022/2023

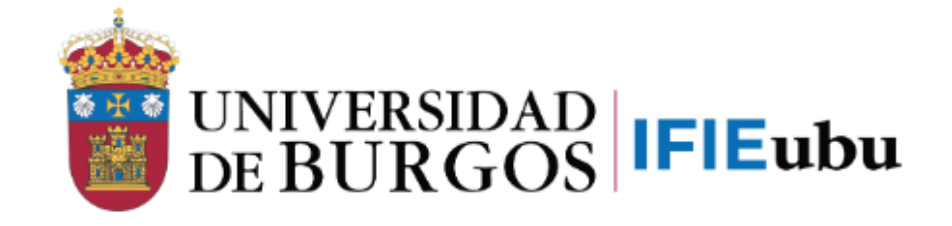

Acciones Formativas para el PDI de la UBU

EL OBJETIVO DE ESTAS ACTIVIDADES ES ENRIQUECER LA CAPACIDAD DOCENTE E INVESTIGADORA DEL PDI, ELEMENTOS CLAVES PARA CONTRIBUIR A LA MEJORA DE LA EDUCACIÓN SUPERIOR.

### **¿COMO SOLICITAR UNA ACCIÓN FORMATIVA?**

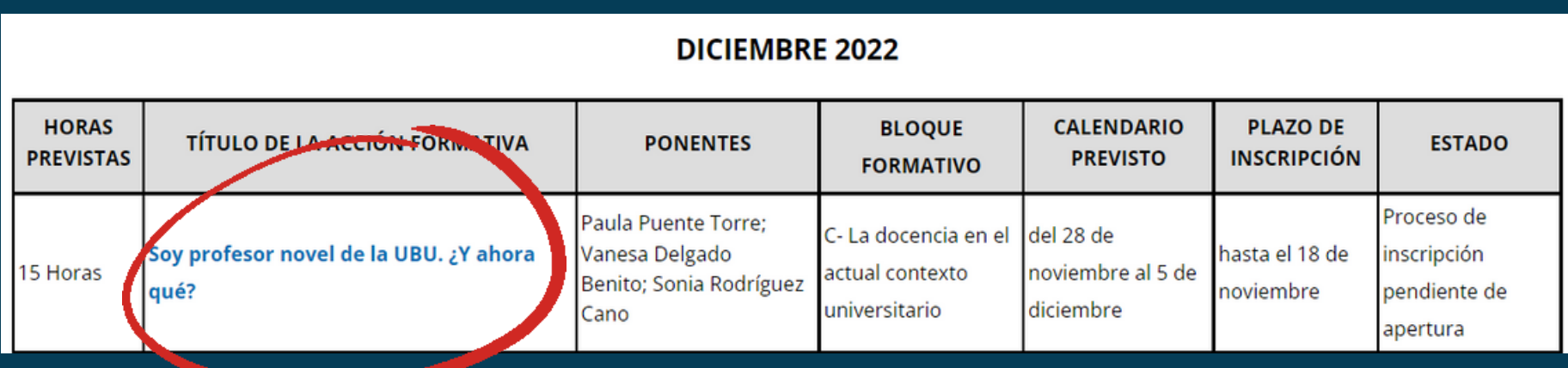

#### Solicitudes e impresos

Inscripciones en el Portal del Empleado nasta el 18 de noviembre a las 14:00h.

### **ACCESO AL PORTAL DEL EMPLEADO**

Introduzca su usuario y contraseña

Usuario:

pptorre@ubu.es

Contraseña:

والمتمر والمتعارف والمتمر والمتعارف

iniciar sesion

ACESSO AL PORTAL DEL EMPLEADO CON VUESTRO CORREO Y CONSTRASEÑA DE UBUVIRTUAL

### COMO SOLICITAR LA FORMACIÓN

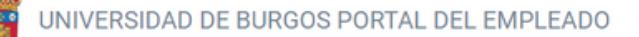

**L** Datos personales

Iornada laboral y permisos

**III** Retribuciones

 $\blacktriangleright$  Formación

Gestión de solicitudes

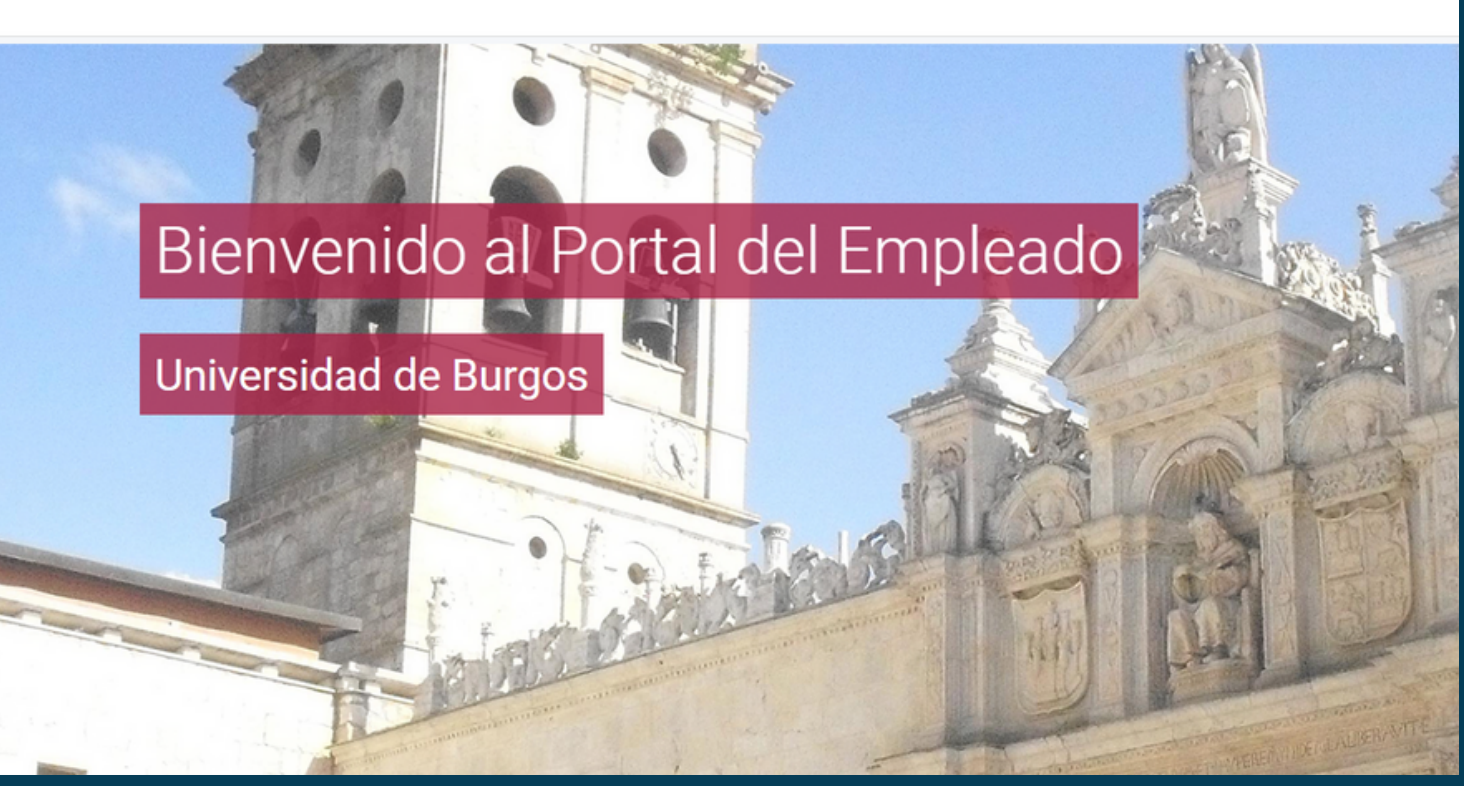

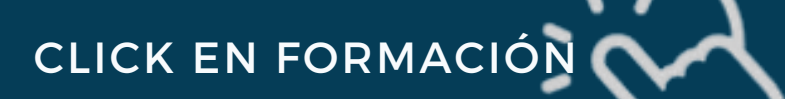

**L** Datos personales

**in** Jornada laboral y permisos

**III** Retribuciones

Formación

Cursos realizados

Solicitud de cursos de formación

**■ Gestión de solicitudes** 

#### **CLICK EN SOLICITUD** DE FORMACIÓN ·

#### Solicitud de cursos de formación

Qué curso quieres solicitar

Planes generales de formación Plan de formación del PDI 2022/2023 v

Subplanes de formación

PLAN FORMACIÓN PROFESORADO NOVEL 01/10/2022 31/12/2023

Cursos

Soy profesor novel en la UBU ¿Y ahora qué? 28/11/2022 05/12/2022 v

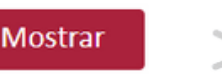

SE DEBE SELECCIONAR EL SUBPLAN DE FORMACIÓN Y EL CURSO DESEADO MEDIANTE LOS DESPLEGABLES Y REALIZAR **CLIK EN MOSTRAR** 

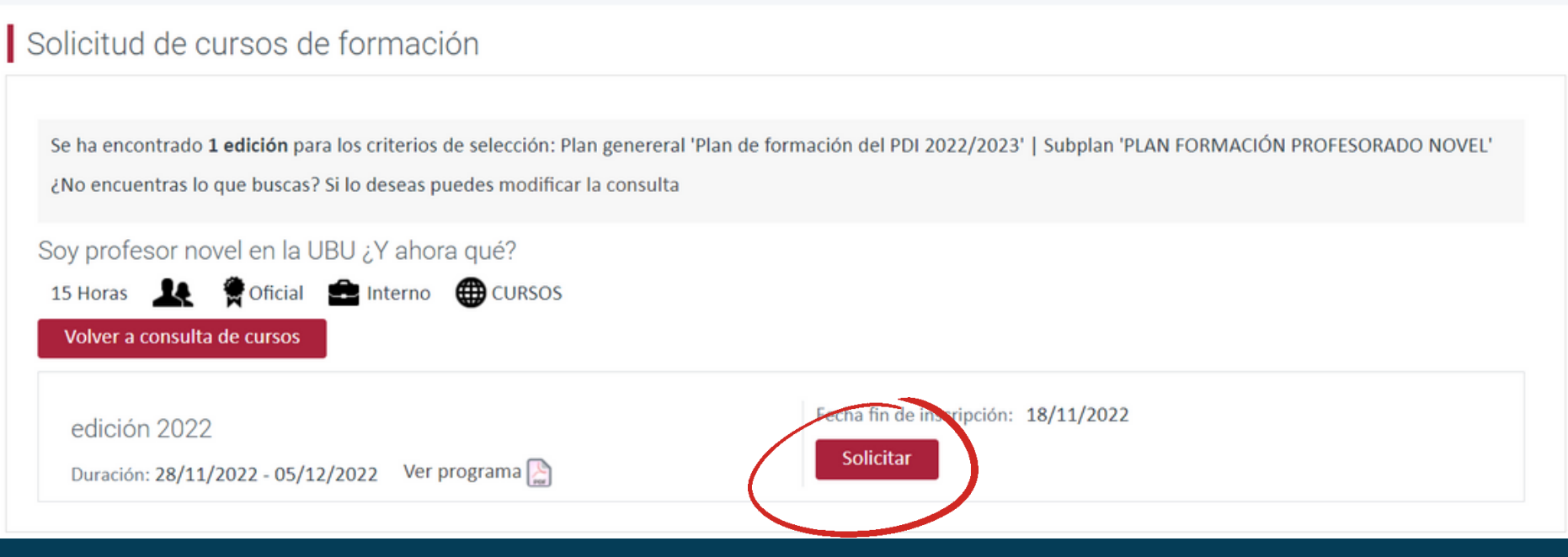

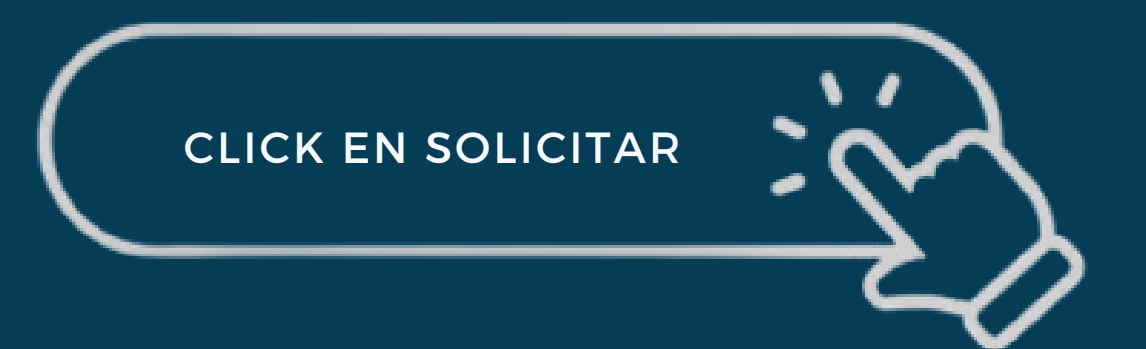

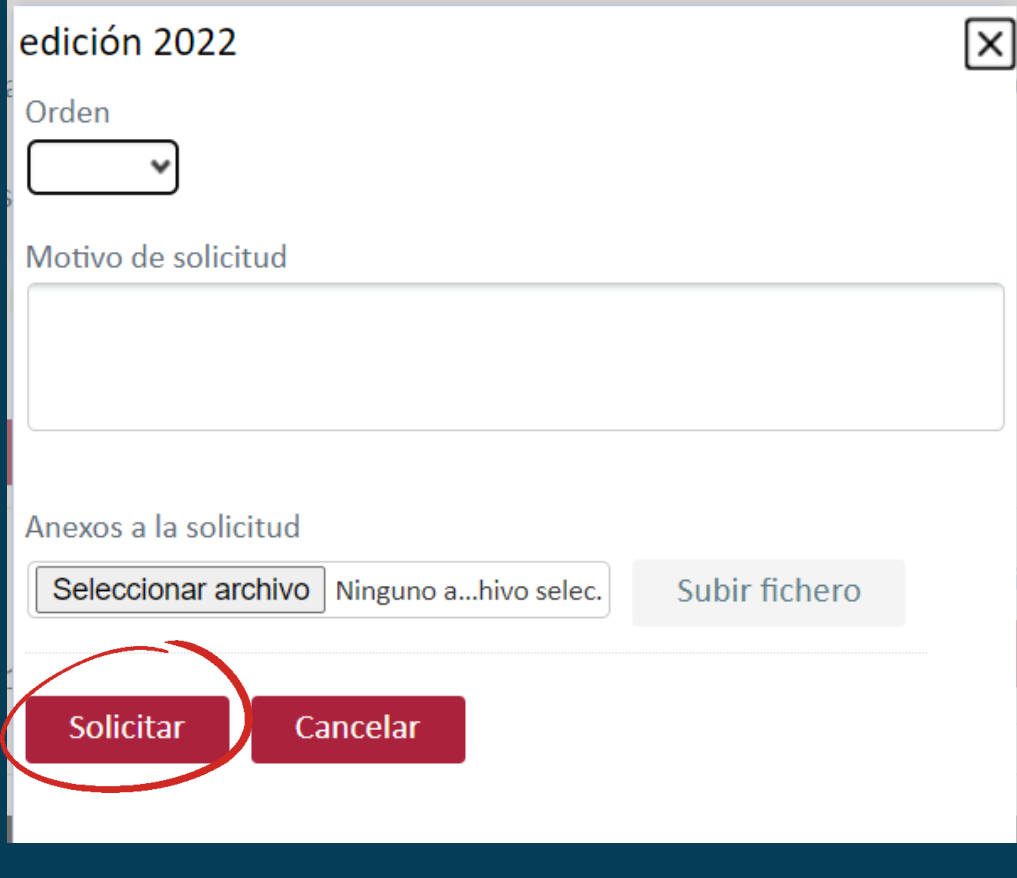

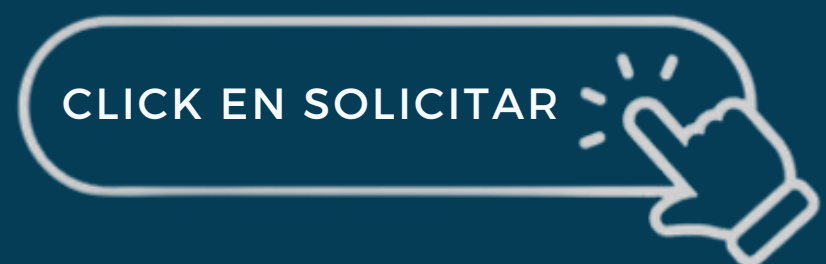

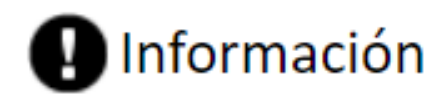

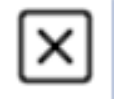

Tu solicitud ha sido enviada correctamente. Queda pendiente de aprobación.

Aceptar

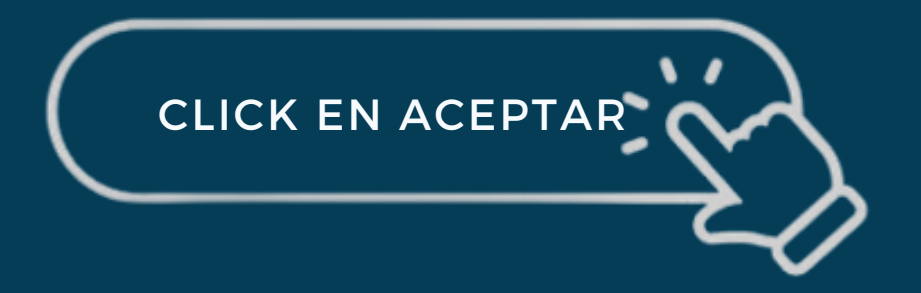

#### **ACEPTACIÓN DE SOLICITUD DE INSCRIPCIÓN**

#### Aceptación de solicitud de inscripción en 00001397

ifieformacion@ubu.es **IFIEubu** Para: PAULA PUENTE TORRE Mié 25/05/2022 12:35

Estimado/a Sr./Sra. PUENTE TORRE, PAULA:

Se ha aceptado su solicitud de inscripción en el curso de formación Realidad Virtual y Realidad Aumentada como Tecnologías emergentes apovo a Estudiantes con Dislexia realizada a través del portal del empleado. Al finalizar el plazo de inscripción recibirá un correo confirmando su admisión, si procede. Atentamente.

Instituto de Formación en Innovación Educativa

Sus datos personales serán objeto de tratamiento con motivo de su inscripción o asistencia al evento de referencia.

El responsable del tratamiento es la Universidad de Burgos (en adelante, UBU). Sus datos personales son tratados con la finalidad de gestionar su asistencia al evento. La base legítima del tratamiento es, con carácter general, la ejecución de la relación jurídica entre las partes derivada de su inscripción al evento y, en su caso, su consentimiento. Podrá ejercitar sus derechos de acceso, rectificación, supresión, oposición y en su caso limitación del tratamiento de su información personal, solicitándonos su conservación y también la portabilidad de tus datos tal y como se indica en la CLICK EN ACEPTAR

de-eventos-organizados-por-el-ifie

DESPÚES DE REALIZAR LA SOLICITUD DEL CURSO, DEBE LLEGAR A VUESTRO CORREO UN MAIL DE ACEPTACIÓN COMO E EL QUE SE MUESTRA EN LA IMAGEN

#### **ADMISIÓN AL CURSO**

**IFIE Formación** 

**IEIFubu** 

Mié 25/05/2022 13:42

 $\odot$ 

Buenos días.

Se comunica que ha sido usted admitido/a al Curso: "Realidad Virtual y Realidad Aumentada como Tecnologías Emergentes de Apoyo a Estudiantes con Dislexia", que tendrá lugar del 1 al 15 de junio a través de UBUVIRTUAL, con una sesión presencial el 13 de junio, de 10:00 a 12:30, en la Sala de Juntas de la Fac. Educación.

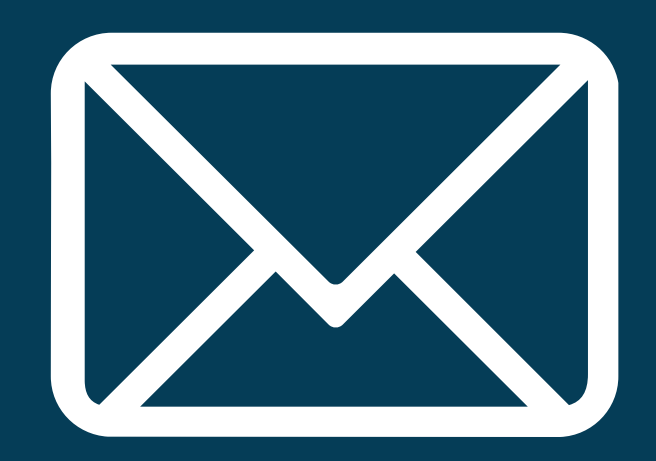

DESPUÉS DEBE LLEGAROS UN SEGUNDO CORREO QUE VERIFIQUE QUE ESTAÍS ADMITIDOS EN EL CURSO ESPECIFICANDO LA INFORMACIÓN DEL MISMO

#### **¿CÓMO DESCARGAR EL DIPLOMA DEL CURSO?**

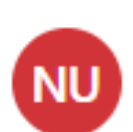

Notificaciones electrónicas UBU Diploma IFIE 07/06/2022 En el archivo adjunto se remite docu...

녧 documento\_dip...

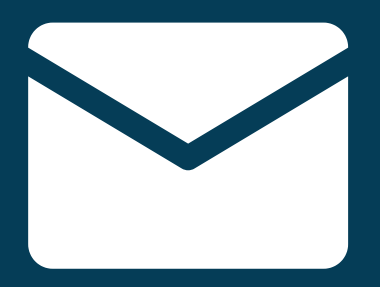

DESPUÉS DE SUPERAR EL CURSO RECIBIRÁS UN CORREO COMO ESTE

#### **¿CÓMO DESCARGAR EL DIPLOMA DEL CURSO?**

#### PUEDES DESCARGAR EL DIPLOMA DE DOS FORMAS

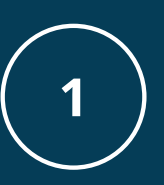

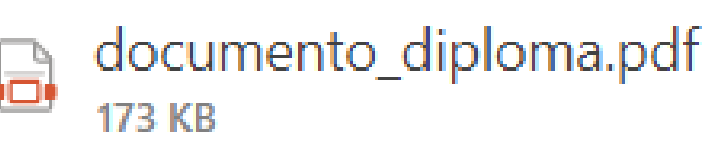

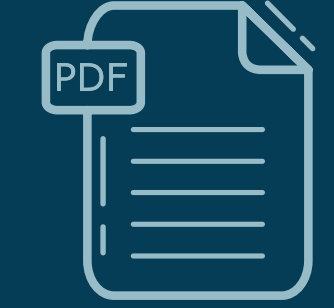

#### DESCARGANDO EL PDF

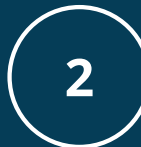

Igualmente se puede descargar este certificado en el enlace de la Sede Electrónica de la Universidad de Burgos https://sede.ubu.es/verifica/?param1=VxEWXgxv37PklFASwi9PDcUkgfc=, escribiendo en el recuadro del "Captcha" el resultado de la operación matemática propuesta. Se obtendrá una copi

> HACIENDO CLIK EN EL ENLACE

#### **EVALUACIÓN DE LA ACCIÓN FORMATIVA**

**IFIE Gestión IFIE**ubu

[IFIE] Cuestionario \_ Imp... 30/05/2022 Adjunto se remite cuestionario de e...

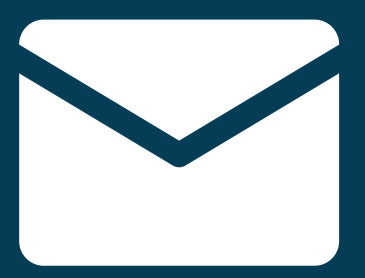

RECIBIRÁS UN CORREO COMO ESTE

#### **EVALUACIÓN DE LA ACCIÓN FORMATIVA**

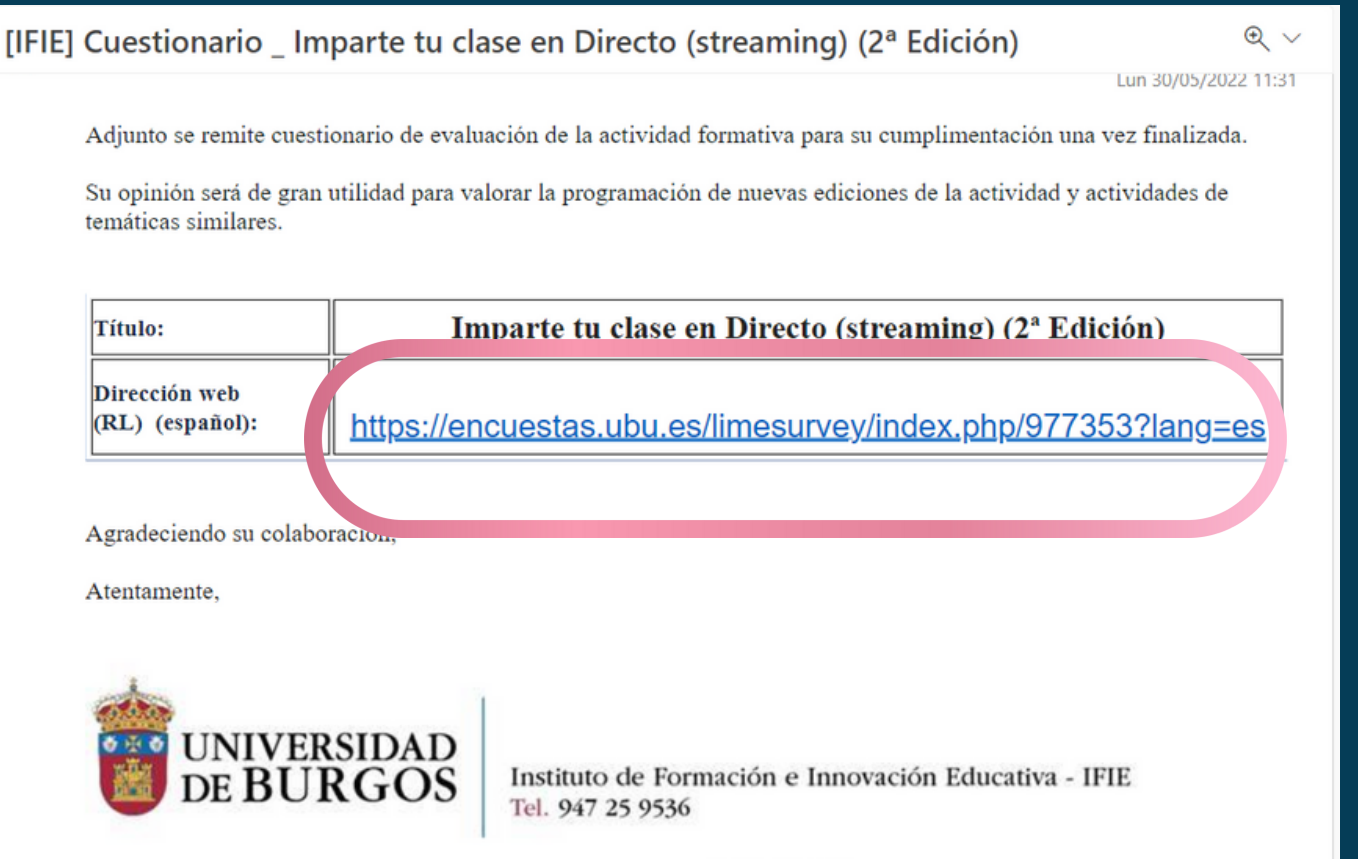

DEBES HACER CLIKC EN EL ENLACE PARA VALORAR LA FORMACIÓN

# **PROCESO FINALIZADO**

# MUCHAS GRACIAS

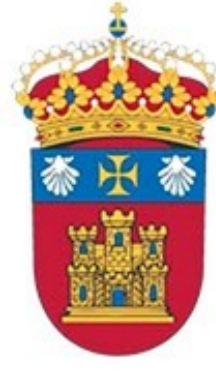

#### **UNIVERSIDAD** DE BURGOS

# **IFIEubu**